# geoMakeBoot Instructions

#### Introduction

Thank you for purchasing geoMakeBoot. While there are a number of other utilities available from various sources which perform the task of creating GEOS boot disks, none of them offer complete compatibility with all GEOS supported devices. In addition, we have made geoMakeBoot the easiest of these to use. You can create a GEOS boot disk on any of the following devices:

- Commodore 1541 (all models)
- Commodore 1571
- Commodore 1581
- CMD HD Series Hard Drives
- CMD RAMLink
- PPI RAMDrive

#### What you'll need

In addition to your Commodore 64 or 128 computer, you will need the following items:

- Any 2.0 version of Berkeley Softworks' GEOS (boot disk)
- A Commodore 1541 or 1571 disk drive
- A GEOS supported input device (mouse or joystick)
- A geoMakeBoot disk from CMD

#### About geoMakeBoot

While geoMakeBoot is capable of creating a boot disk on any of the devices listed previously, there are certain limitations which you should be aware of.

- GEOS can only be started from drive A (device 8) or drive B (device 9).
- When using geoMakeBoot to create a new boot disk, your system should be configured exactly as it will be when booting GEOS. The copy of CONFIGURE which you place on your boot disk should be saved with this configuration.
- Always create your boot disk on the device you intend to boot from. Doing so will avoid possible boot problems.
- Having extra auto-exec files on a double-sided 1571 disk can sometimes cause boot problems. Use singled-sided disks for booting to avoid this.

#### **Considerations for RAMLink and RAMDrive**

RAMLink and RAMDrive are always used with an actual device number of 12 or higher with GEOS. Make sure that these devices are configured as  $\pi$  drive A or drive B with CONFIGURE, and that you do not have a physical device which would interfere with this arrangement.

geoMakeBoot Instructions

### **Installation Procedures**

- First, power up your 64 or 128 and boot GEOS or GEOS 128 as you  $\mathbf{I}$ . would normally do. If you are going to make a boot partition on a CMD HD, RAMLink, or PPI RAMDrive, boot with a copy of GEOS which contains a CONFIGURE file which recognizes these devices.
- Place a blank disk into the drive which you wish to use for booting,  $2.$ and format it using the format option from the disk menu. Note: If you are creating a boot partition on a CMD hard drive, RAMLink, or a PPI RAMDrive, you may skip this step and instead select the partition you wish to boot from.
- 3. Copy the file GEOS (or GEOS128 if you are using GEOS 128) from the geoMakeBoot disk to your newly formatted disk or partition. If you are not certain how to copy a file from one disk to another with your particular setup, see your GEOS manual.
- Now copy the following files from the disk you used to boot GEOS to  $\mathbf{4}$ . your new boot disk:
	- deskTop or 128 deskTop
	- CONFIGURE or 128 CONFIGURE

You should also copy your input driver and printer driver to your new boot disk or partition.

- Copy the file geoMakeBoot64 (or geoMakeBoot128 if you are using 5. GEOS 128) from the geoMakeBoot disk to your new boot disk or partition.
- Make sure that the new boot disk is located in the drive you wish to be 6. able to boot from. Switch to that drive by clicking on the disk icon for it, then locate and double-click on the geoMakeBoot file icon. As geoMakeBoot begins to execute, your sereen will be cleared. After a few moments you will be returned to the GEOS deskTop. Your new boot disk will now contain a file called GEOBOOT or GEOBOOT128, and boot disk creation is complete.
- 7. Creation of your boot disk is now complete, and you may quit from GEOS and turn off your computer.

## Booting With Your New Boot Disk

To boot GEOS using your new boot disk, place the disk into the drive you used to create it (or move to the boot partition on partitionable devices), and enter the appropriate command below. If booting from a device other than 8, substitute that device number for the 8 shown in the command.

ht:

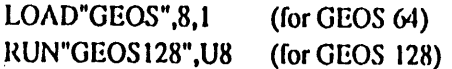